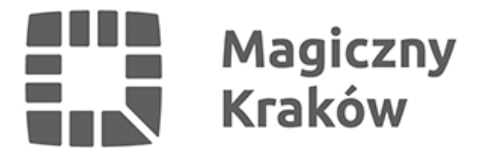

## *Nowa bezpłatna aplikacja ułatwi zamawianie Telebusa*

*2021-08-28*

*Mieszkańcy Krakowa jeszcze łatwiej zamówią usługę Telebusa. Specjalnie dla nich została przygotowana aplikacja "Telebus Kraków" umożliwiająca planowanie przejazdów na terenie Rybitw i Płaszowa. Aplikacja jest bezpłatna i można ją pobrać ze sklepu internetowego Google oraz App Store.*

*Aby z niej korzystać i zamawiać usługę Telebusa za jej pomocą, należy zarejestrować się w systemie podając swoje dane, w tym adres mailowy i numer telefonu. Podczas rejestracji na wskazany numer telefonu zostanie wysłany specjalny numer PIN niezbędny do zakończenia procesu rejestracji. Po jego wpisaniu rejestracja zostanie zakończona i nowy użytkownik będzie już mógł składać zamówienia na przejazd oraz zarządzać swoimi rezerwacjami.*

*Osoby, które korzystały już z usługi Telebusa i mają założone konto w systemie, skorzystają z uproszczonej procedury rejestracji. Po pobraniu aplikacji powinny wybrać zakładkę "Zapomniałeś czegoś" i uzyskać kolejno login i hasło, a następnie przy ich użyciu zalogować się w systemie – konieczne będzie podanie nowego loginu i adresu mailowego, a w trakcie rejestracji można zmodyfikować hasło.*

*Dla użytkowników Telebusa została także przygotowana specjalna strona internetowa, która umożliwi zamawianie tej usługi. Aby to zrobić wystarczy wpisać do przeglądarki internetowej adres: [telebus.mpk.krakow.pl/TelebusBooking](https://telebus.mpk.krakow.pl/TelebusBooking). Podobnie jak w przypadku aplikacji nowi użytkownicy będą musieli się zarejestrować na tej stronie, a obecni będą mogli odzyskać swoje dane potrzebne do zalogowania się wybierając zakładkę "Odzyskaj swoje dane uwierzytelniające".*

*Dla pasażerów zostały przygotowane specjalne filmy instruktażowe dostępne na [stronie](https://www.mpk.krakow.pl/pl/tele-bus/) [internetowej MPK](https://www.mpk.krakow.pl/pl/tele-bus/).*

*Do tej pory pasażerowie mogli zamówić Telebusa tylko przez telefon dzwoniąc do dyspozytora, który pracuje w określonych godzinach. Dzięki aplikacji i stronie internetowej pasażerowie będą mogli zamówić usługę o każdej porze. Oczywiście te osoby, które będą chciały zamówić przejazd Telebusem kontaktując się z dyspozytorem, nadal będą mogły to zrobić dzwoniąc na numer 800 54 17 17 lub 12 254 17 17.*

*Samo zamawianie przejazdu zarówno przez aplikację, jak i na stronie internetowej jest proste i intuicyjne. Z listy przystanków lub na mapie wybieramy przystanek początkowy i końcowy, a także godzinę odjazdu lub przyjazdu. Należy pamiętać, że zamówienie usługi Telebusa można złożyć nie później niż 30 minut przed jej planowanym rozpoczęciem i nie wcześniej niż 14 dni przed planowaną podróżą (zamówienia składane telefonicznie, obejmujące zakres godzinowy od godz. 21.30 do godz. 23.00 danego dnia, składane w danym dniu, muszą być złożone do godz. 21.00, a obejmujące poranny zakres godzinowy do godz. 7.30 muszą być złożone dnia poprzedniego do godz. 21.00). Jednego dnia można złożyć maksymalnie pięć zamówień na usługę Telebusa.*

*Przypomnijmy, że usługa Telebusa funkcjonuje w rejonie Płaszowa i Rybitw. Polega na zamówieniu przejazdu przez telefon, aplikację lub stronę internetową. Autobusy nie mają stałych tras, ani rozkładów jazdy. Godzina przyjazdu autobusu oraz trasa zależą od potrzeb*

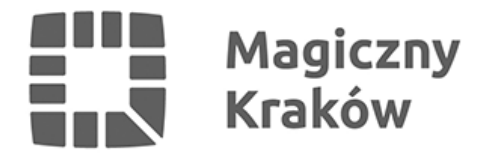

*pasażerów i dostępności autobusów.*

*Pierwszy kurs Telebusa odbył się 14 lipca 2007 roku. Usługa Telebusa zmieniała się od tego czasu i dostosowywana była do potrzeb mieszkańców. W ciągu ponad 14 lat Telebus rozszerzał swoje granice cztery razy. Z oferty Telebusa skorzystały w dużym stopniu szkoły, a małe autobusy MPK SA w Krakowie stały się pewnym i bezpiecznym środkiem transportu dla dzieci. Usytuowanie przystanków Telebusa w pobliżu wejść do szkół minimalizuje konieczność przejść przez ulicę, co ma szczególnie znaczenie dla zachowania bezpieczeństwa dzieci. Po zakończeniu budowy nowej linii tramwajowej do Małego Płaszowa Telebus stał się także często wybieranym środkiem transportu pozwalającym na szybkie i wygodne dotarcie do tramwaju.*